# AR Assistant | Manuale d'uso

#### **Sistema di assistente pilota avanzato**

# 1. **Prefazione**

Congratulazioni per l'acquisto di AR Assistant (ARA). Considera l'AR Assistant un angelo custode pilota! L'ARA è un pacchetto di sicurezza completo in un piccolo dispositivo che può essere installato su un'ampia gamma di moto da strada e da pista/corsa che non dispongono di dispositivi di sicurezza di serie.

L'ARA è l'unico modulo di sicurezza sul mercato che viene gestito in modalità wireless tramite dispositivi Android e iOS utilizzando un'applicazione gratuita e di facile utilizzo.

Il prodotto può essere installato su qualsiasi moto dotata di ABS utilizzando i kit di cablaggi plug & play specifici per la moto.

I modelli senza ABS possono anche utilizzare l'ARA con la ruota fonica e il sensore (incluso nel kit non ABS).

Funzioni specifiche possono essere controllate in tempo reale durante la guida utilizzando lo switch in dotazione montato sul manubrio, ad es. in condizioni di bagnato per passare istantaneamente alla modalità pioggia pre-programmata con la semplice pressione di uno tasto.

Per ulteriori informazioni su questo prodotto, visitare:

*[www.healtech-electronics.com/](https://healtech-electronics.com/products/ARA)ARA*

# 2. **Compatibilità del dispositivo**

#### **Dispositivi iOS:**

Compatibile con dispositivi iPhone / iPad con iOS 11.0 o versioni successive.

#### **Dispositivi Android:**

Compatibile con dispositivi Android con Android 5.0 (Lollipop) o versioni successive.

# 3. **Caratteristiche**

#### **C** SISTEMA ANTI-IMPENNATA E CONTROLLO DI **TRAZIONE**

Regolabile su 12 livelli per adattarsi al tuo stile di guida e alle condizioni della strada/pista. Può essere completamente disabilitato nell'app ARA o tramite lo switch On/Off in dotazione. L'ARA garantisce un'aderenza ottimale e la massima accelerazione su tutte le condizioni stradali. Migliora la sicurezza e anche i tuoi tempi sul giro!

#### **C**LAUNCH CONTROL

Niente più impennate indesiderate durante le partenze. Goditi un'accelerazione elettrizzante unita alla massima efficienza. Personalizza al massimo le impostazioni di avvio per la combinazione moto/ pilota.

#### **PIT-LANE LIMITER**

Limita la velocità della moto mentre l'interruttore PIT è su ON. Indispensabile per mantenere il limite di velocità obbligatorio nella corsia box, ma anche un'ottima funzionalità come limitatore di velocità massima per i piloti meno esperti.

#### $\Omega$  **INCREDIBILE COMPATIBILITÀ**

L'ARA è compatibile con tutti i veicoli dotati di uno o più cilindri e Accensione TCI (Transistor Controller Ignition). NON è compatibile con i modelli dotati di accensione CDI (Capacitor Discharge Ignition). I modelli senza ABS richiedono il kit ruota fonica e sensore ARA. Compatibile con tutti gli altri prodotti HealTech.

## 4. **Garanzia**

HealTech Electronics Ltd. garantisce questo prodotto da difetti di materiale e lavorazione per un periodo di due (2) anni.

Il periodo di garanzia decorre dalla data di acquisto originale, come indicato nel documento di acquisto.

# 5. **Specifiche**

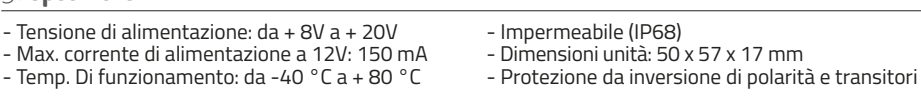

# 6. **Installazione**

A causa della sua natura sofisticata, sia l'installazione che la configurazione di AR Assistant richiedono precisione e pazienza. Si consiglia di acquistarlo e installarlo su motociclette dotate di ABS, per le quali forniamo kit di cablaggio plug & play specifici per il modello. Sulle moto non ABS è necessario installare un sensore ed una ruota fonica aggiuntivi (inclusi nel kit non ABS), il che richiede alcune abilità meccaniche e, in alcuni casi, anche strumenti speciali e/o piccole modifiche alla moto. La ruota fonica è montata sotto i bulloni del disco del freno. Raccomandiamo di consultare il manuale di officina della moto per le istruzioni specifiche.

Serrare sempre i bulloni alla coppia di serraggio indicata dalla casa costruttrice con una chiave dinamometrica e utilizzare il tipo e la quantità di frena filetti consigliata!

Per rendere le installazioni il più semplici possibile, forniamo manuali supplementari sul nostro sito web nella sotto-pagina del prodotto nella sezione Manuali supplementari.

Si prega di controllare regolarmente questo collegamento, poiché questi manuali vengono caricati di tanto in tanto:

*[www.healtech-electronics.com/](https://healtech-electronics.com/products/ARA)ARA*

# 7. **Funzionamento**

#### $\odot$  **ANTI-IMPENNATA E CONTROLLO DI TRAZIONE**

Il controllo di trazione e il sistema anti-impennamento campionano e confrontano la velocità della ruota anteriore e posteriore 100 volte al secondo, in modo da ridurre la potenza del motore al livello richiesto aiutando la ruota posteriore a riprendere trazione e/o diminuire il sollevamento della ruota anteriore. La sensibilità è impostabile da 1 a 12, dove al livello 1 interviene difficilmente, mentre al livello 12 è molto invasivo, adatto a superfici bagnate e scivolose (modalità pioggia). Dopo l'installazione si consiglia di impostare la sensibilità al livello 10. Da qui ridurla gradualmente in base alle proprie preferenze di guida, abilità, condizioni della strada/pista, ecc. È possibile impostare un valore RPM minimo e massimo, ovvero il controllo di trazione e il sistema anti-impennata non interferirà al di sotto e al di sopra di questi valori RPM.

#### **LAUNCH CONTROL / LAUNCH ASSISTANT**

Questa funzione si rivolge principalmente ai drag racer, ma può essere utilizzata anche su circuiti chiusi per ottenere la partenza desiderata. Per una partenza ottimale il pneumatico posteriore deve aderire perfettamente mentre il pilota mantiene il motore nel punto ottimale della curva di coppia. Ottenere la giusta sequenza di lancio richiede una grande esperienza e abilità. È qui che entra in gioco l'assistente di lancio ARA. Deve mantenere i giri più alti possibile, senza far slittare la ruota posteriore e mantenendo una quantità accettabile di sollevamento della ruota anteriore, non lasciando cadere il pilota da un'impennata incontrollata. Finché la frizione slitta e la leva della frizione non è completamente rilasciata, l'ARA manterrà i giri del motore come precedentemente impostato nell'app. Questo è il Launch RPM. Si noti che condizioni diverse richiedono impostazioni diverse, ad es. superficie / temperatura della pista, profilo e mescola del pneumatico, temperatura / umidità dell'aria hanno tutti un effetto sulla trazione.

#### **Attenzione:**

- **- Il controllo di trazione e il sistema antiimpennata sono entrambi DISABILITATI quando il launch control o il pit limiter è attivo.**
- **- Poiché il controllo della trazione e il sistema anti-impennata si basano sui dati di velocità delle ruote anteriori e posteriori, per un funzionamento efficace entrambe le ruote devono fornire un segnale interpretabile nello stesso tempo. Quando si utilizza sensore di velocità della ruota fornito come accessorio con l'ARA, assicurarsi che sia installato correttamente e che il sensore funzioni come dovrebbe. Senza un segnale della ruota anteriore, l'ARA non è in grado di funzionare come previsto!**

#### - **RPM Launch:**

Lascia la moto al minimo, tira la frizione e l'ARA entra automaticamente in modalità di lancio. Il modulo non lascerà salire il regime del motore al di sopra del valore RPM impostato.

#### - **RPM massimo:**

L'ARA interromperà la sequenza di lancio quando questo valore RPM sarà raggiunto.

#### - **Velocità massima:**

Non appena la moto raggiunge il valore di velocità impostato, l'ARA interromperà la sequenza di lancio. Consigliamo di impostare questo valore abbastanza alto, in modo che la sequenza di lancio non si interrompa accidentalmente a causa di uno slittamento delle ruote.

#### - **Tempo stabilizzazione guida:**

Questo è il lasso di tempo che il pilota ha dal momento in cui la leva è completamente tirata a quando è completamente rilasciata. La velocità del motore non supererà il numero di giri massimo impostato nell'app durante questo periodo.

- **Tempo di copertura massimo di lancio (Tempo max Launch):**

Periodo di tempo in cui il regime motore può aumentare dopo la stabilizzazione della guida. In teoria per il miglior lancio possibile il pneumatico posteriore necessita di una presa perfetta, la moto ha una perfetta distribuzione del peso e non si verifica alcun sollevamento della ruota anteriore. In pratica raramente le cose vanno in modo ideale, così è la partenza su una moto. Il pneumatico posteriore slitta, mentre la ruota anteriore si solleva da terra. Un po' di sollevamento della ruota anteriore fa guadagnare anche un po' di trazione, ma oltre un punto (circa 23 gradi) non aggiunge alcuna presa extra e la possibilità di ribaltamento aumenta. Quando si imposta il tempo di raggiungimento del Tempo max Launch, impostare inizialmente un valore più grande e diminuirlo gradualmente. Durante questo periodo, l'erogazione della coppia del motore non dovrebbe portare ad un sollevamento eccessivo della ruota anteriore (oltre 23 gradi = circa un'altezza della ruota anteriore), mentre il processo di lancio deve essere relativamente sicuro. Non appena il tempo di lancio massimo è stato raggiunto, l'ARA interromperà la sequenza di lancio e riattiverà le funzioni di controllo della trazione e anti-impennata.

- **Launch time massimo:**

Tempo per cui l'AR Assistant consente di mantenere il motore al numero di giri impostato.

- **Tempo di raffreddamento:**

Mentre è in esecuzione il controllo di lancio, viene generato molto calore che potrebbe surriscaldare il sistema di scarico. Nel caso in cui sia trascorso il "Tempo massimo di avvio", l'AR Assistant non consente di riavviare il controllo del lancio per il tempo specificato.

#### - **Modalità Professional:**

Usalo a tuo rischio! L'ARA ignorerà il tempo massimo di avvio mentre questa modalità è attiva.

#### **- Controllo di trascinamento**

Questa funzione richiede che sia attiva anche la modalità Professional. La funzione di controllo della resistenza riduce le prestazioni del motore in un modo diverso, il che potrebbe interferire con le ECU non da corsa, provocando un falso codice di errore FI sul cruscotto.

Come puoi vedere, l'ARA offre una vasta gamma di possibilità di regolazione. Se non esiste un modo sicuro per testare queste impostazioni di avvio, consigliamo quanto segue:

- *- Impostare Launch RPM sul valore desiderato.*
- *- Imposta il tempo di stabilizzazione dell'azionamento su 0.*
- *- Imposta il tempo di copertura massimo di lancio su 0.*
- *- TAttivare il controllo della trazione e la funzione anti-impennata.*

Le impostazioni di cui sopra costituiscono una procedura di lancio facile e sicura e non appena la frizione viene rilasciata completamente, il controllo di trazione e l'anti-impennamento iniziano a funzionare, fornendo ulteriore stabilità e sicurezza.

#### **Attenzione:**

**- La modalità di lancio disabiliterà il controllo della trazione e il sistema anti-impennata durante la sequenza di lancio! Il processo di lancio genera una quantità eccessiva di calore. Per evitare malfunzionamenti e danni alla moto, riducendo al contempo l'effetto inquinante, la durata predefinita del tempo di lancio è di 5 secondi.**

#### $\odot$  LIMITATORE DI VELOCITÀ MASSIMA / PIT-LANE Attenzione: **LIMITER**

La funzione del limitatore di velocità massima / limitatore di velocità della corsia dei box consente alla moto di non superare il valore di velocità preimpostato. Abbiamo progettato questa funzione pensando all'uso in gara, poiché è essenziale osservare il limite di velocità obbligatorio nella corsia dei box, ma può essere una grande caratteristica di sicurezza come limitatore di velocità massima anche per i piloti meno esperti. L'ARA diminuirà le prestazioni del motore per mantenere la velocità preimpostata. Tuttavia, per una guida confortevole, tieni l'acceleratore leggermente aperto, sollecitando meno la moto e l'ARA.

- **- Il limitatore della corsia dei box disabiliterà il controllo della trazione e la funzione anti-impennata mentre è attivo.**
- **- Come nota a margine vale la pena menzionare che a volte un incidente / collisione potrebbe essere evitato con una manovra rapida e per ottenere ciò, il pilota deve accelerare invece di frenare. Tienilo a mente quando limiti la velocità massima della moto!**

**Dopo l'installazione eseguita con successo, è necessaria una configurazione completa per ottenere il meglio dall'ARA. In caso contrario, potrebbe verificarsi un funzionamento difettoso o le sue funzionalità non funzioneranno affatto. Quindi stai attento e paziente mentre prepari l'ARA!** 

#### **Generale**

#### - **Impulsi per giro:**

Per una visualizzazione precisa degli RPM (e calcoli), il numero di "impulsi per giro" deve essere impostato nell'app ARA. In caso di dubbi, consultare il manuale utente della motocicletta, se il sistema di accensione fornisce un segnale di accensione (impulso) una o due volte per giro. Sulle moto con una bobina accensione per cilindro l'impulso è 2 per giro, quindi è necessario impostare 0,5. In altri casi, impostare il numero su 1.

#### - **Unità di velocità:**

Scegliere se l'unità di velocità visualizzata è km/h o mph.

#### - **Postfix WiFi:**

Se possiedi più di una moto dotata di ARA, ti consigliamo di rinominare le reti WiFi per una facile differenziazione.

#### - **Connettività ARA - iLE:**

Offriamo anche un sistema completo acquisizione dati e logger (telemetria), l'iLogger easy (iLE) che potrebbe essere facilmente collegato con l'ARA. Dopo aver effettuato correttamente la connessione, i dati raccolti dai sensori di ARA vengono trasmessi all'iLogger, che registra questi valori in ogni sessione. Successivamente è possibile analizzare questi dati. I canali inviati dall'ARA sono: velocità ruota anteriore / posteriore, regime motore, stato della frizione e interruttore ausiliario, tipo / motivo dell'intervento dell'ARA, ecc. Finché l'ARA non riceve un segnale RPM, non si connetterà a iLogger facilmente. Accendi prima il motore e poi connettiti all'iLogger tramite l'app ARA. Non appena l'ARA riceve il segnale RPM, l'unità non sarà raggiungibile fino alla successiva fase di accensione.

#### - **Luminosità LED:**

Regola la luminosità del LED di segnalazione a tuo piacimento o in base all'illuminazione ambientale, oppure spegnilo completamente. L'ARA accenderà il LED in caso di errore anche se è stato spento nell'app.

#### **Configurazione del sensore anteriore**

#### - **Numero impulsi sensore:**

Se la tua moto è dotata di ABS di fabbrica, devi contare i segmenti (denti) sul disco ABS. Segnare leggermente il primo segmento con un pennarello e ruotare la ruota di un giro completo mentre si

contano i segmenti. Se si utilizza la ruota fonica in dotazione, il conteggio dei segmenti è 24.

#### - **Circonferenza pneumatico (mm):**

Per calcoli precisi, l'app richiede entrambi i dati sulla circonferenza del pneumatico in millimetri. Si consiglia di sollevare la moto con un cavalletto centrale o supporti paddock e misurare il pneumatico esattamente al centro con un metro a nastro morbido. Se non disponi di supporti, puoi provare metodi alternativi, assicurati solo che la misurazione sia precisa.

#### - **Tipo di sensore di velocità:**

**3Fìf:** 3 sensori digitali a tre fili, uscita a impulsi 0-5V. (Il sensore in dotazione con l'ARA è un sensore da 3 W.)

**2f ind.:** sensore induttivo a due fili, di solito su moto con ABS fino al 2008.

**2f curr.:** sensore di corrente a due fili. Il tipo di sensore più comune, la maggior parte delle moderne moto ABS ne sono dotate. Questo tipo di sensore necessita di calibrazione, dopo aver scelto questa opzione è richiesta la rotazione completa della ruota.

#### **Configurazione del sensore posteriore**

- Lo stesso vale qui come per i primi 3 passaggi della configurazione del sensore anteriore.

#### - **Sensore velocità posteriore:**

Scegliere da dove il sensore di velocità posteriore riceve il segnale: ruota posteriore montata o albero di trasmissione secondario del motore (albero del pignone).

#### - **Conteggio denti pignone:**

Se il sensore di velocità posteriore sta monitorando l'albero del pignone, l'app ARA richiede il conteggio esatto dei denti del pignone.

#### - **Conteggio denti corona:**

Compilare qui il conteggio dei denti della corona. Sulla maggior parte delle corone è inciso il numero dei denti. Se il numero non è visibile o manca, segnare un dente e ruotare la ruota contando i denti. L'app ARA richiede il conteggio esatto dei denti della corona.

#### **Cambia configurazione**

#### - **Polarità interruttore frizione:**

L'impostazione più comune è NORMALE, tuttavia in alcuni casi deve essere impostata la modalità CONTRARIA. Controllare il display della polarità dell'interruttore della frizione sulla prima schermata principale. Per un corretto funzionamento, verificare sempre che il modulo rilevi correttamente l'ingresso frizione - quando inserito deve mostrare "ATTIVO", quando rilasciato "INATTIVO". Impostalo su "CONTRARIA"

se si verifica una visualizzazione inversa. In alcuni modelli l'interruttore della frizione è collegato all'interruttore del cavalletto laterale / display del folle sul cruscotto. Se non vedi alcun cambiamento quando innesti / rilasci la leva della frizione, prova con il cavalletto laterale ripiegato. L'interruttore della frizione è necessario solo se si utilizza la funzionalità di launch control.

- **Funzionalità interruttore:**

L'ARA viene fornito con un interruttore di montaggio esterno sul manubrio. Puoi configurarlo nelle seguenti modalità:

#### a) **Interruttore PIT:**

In questa modalità l'interruttore attiva / disattiva il limitatore di velocità della corsia dei box (PIT).

#### b) **Interruttore AW-TC off:**

In questa modalità l'interruttore accende / della funzione anti-wheelie - controllo della trazione.

# 8b. **Automatic set-up (Wizard)**

Come si può vedere nel paragrafo 8a, la corretta configurazione del un approccio preciso e paziente con alcuni aggiustamenti occasionali e manodopera in officina (ad esempio, determinare il numero denti pignone su moto con coperchio pignone montato o montare la ruota fonica ed il sensore su moto non ABS, ecc.). Abbiamo incluso una procedura guidata di configurazione nell'app, al fine di aiutare i nostri clienti a configurare i loro moduli ARA da soli. Sebbene in alcuni casi la procedura guidata possa misurare e inviare solo valori approssimativi all'app, questi valori sono perfettamente in correlazione tra loro, il che significa che l'ARA funzionerà perfettamente (nonostante i valori possano apparire approssimativi).

L'installazione guidata guiderà attraverso il processo di installazione in 6 passaggi facili da capire. Si avrà una chiara descrizione dei requisiti di ogni passaggio. Seguire attentamente queste istruzioni. Si prega di notare che la moto deve essere in movimento durante il processo di configurazione.

# 9. **Applicazione ARA - Varie. impostazioni**

#### **Apri/Salva:**

Qui puoi salvare o aprire le tue impostazioni preferite per diverse moto / piloti / circuiti. Quando la connessione è attiva, le impostazioni vengono caricate istantaneamente nel modulo ARA.

#### **Sicurezza:**

Puoi impostare un codice di sicurezza personale, in modo che altri non possano connettersi al modulo senza il codice. Il codice deve contenere 4 cifre. Quando ci si connette da un dispositivo

#### c) **Interruttore modalità pioggia AW-TC:**

questa è la cosiddetta modalità pioggia. È possibile impostare la sensibilità del controllo di trazione al livello 12, che è il più sensibile. La polarità dell'interruttore può essere invertita nell'app.

#### **Attenzione:**

**- Le impostazioni correnti dell'ARA si applicano solo allo stato attuale della tua moto. Se si cambiano parti della moto che abbiano effetto sulle velocità delle ruote (es. Diverse dimensioni di pneumatici, diverse dimensioni di corona o pignone), sarà necessario impostare nuovamente il modulo ARA o verificare la validità dei valori precedentemente impostati!**

La moto deve raggiungere una velocità minima di 60 Km/h / 38 mph e mantenuta per circa ca. 1 minuto. Avviare l'impostazione guidata solo se si è preparati a questo. Non è possibile eseguire il processo di installazione su cavalletto centrale poiché le ruote in movimento devono toccare entrambe il suolo.

#### **Attenzione:**

- **- Non modificare nient'altro che le impostazioni degli interruttori dopo che l'installazione guidata è stata eseguita correttamente. I valori che provengono dalla configurazione manuale non devono essere mescolati con i valori della configurazione guidata (8a contro 8b)!**
- **- Nessuna delle caratteristiche di sicurezza dell'ARA funziona mentre è in corso l'installazione guidata! Effettua la configurazione guidata in luoghi privi di traffico come un parcheggio vuoto o una strada di servizio di una pista, ecc. Per evitare una collisione o un incidente, riducendo al minimo il rischio di incidenti e lesioni!**

diverso, è necessario inserire il codice di sicurezza per la prima volta. L'app ARA memorizzerà il codice sul nuovo dispositivo, quindi è richiesto solo la prima volta. Questo codice non sostituirà la password WiFi, che in ogni caso è "HealTech".

Prova a fornire una password che ti ricordi, poiché nemmeno noi, il produttore del modulo ARA, possiamo leggere la tua password precedentemente impostata. Tuttavia, possiamo assegnare un codice di sblocco (password principale) all'unità,

che possiamo inviare al proprietario quando richiesto. Se hai bisogno di un codice di sblocco per il tuo modulo ARA, contattaci via e-mail all'indirizzo *[support@healtech-electronics.com](mailto:support@healtech-electronics.com)*.

#### **Linguaggio:**

Scegli la lingua preferita dell'app AR Assistant qui. Se hai una richiesta o un commento relativo alla traduzione / lingua, ti preghiamo di contattarci tramite e-mail all'indirizzo *[sales@healtech-electronics.com.](mailto:support@healtech-electronics.com)*

#### **Ripristino delle impostazioni di fabbrica (Reset a Default):**

Ripristina il dispositivo alle impostazioni di fabbrica! Questa funzione ripristinerà tutti i dati precedentemente impostati e li sostituirà con i valori di fabbrica! Utilizzare questa funzione quando si sposta il modulo da una moto all'altra.

#### **Connessione:**

A seconda del sistema operativo del dispositivo, la connessione al modulo ARA può essere automatica o protetta da password. Se il dispositivo richiede una password WiFi, digita "HealTech".

#### **Sensore di velocità e controllo della configurazione**

Un lungo tocco sul segno di velocità nella prima schermata del menu mentre la moto è al minimo, rivelerà una piccola finestra che mostra il segnale di velocità della ruota anteriore e posteriore e la differenza in percentuale. Monta il tuo telefono o tablet davanti al cruscotto della moto e fai un giro di prova. La differenza tra il sensore di velocità della ruota anteriore e posteriore non deve superare il 2%!

#### **Attenzione:**

**- Durante la prova di guida, guidare la motocicletta con estrema attenzione e vigilanza, prestando attenzione al traffico e alle condizioni stradali. Si consiglia di effettuare prove di guida in parcheggi vuoti, strade di servizio prive di traffico. Scegli una velocità moderata per il tuo veicolo! Questo test non richiede una velocità specifica, 20 Km/h / 10 mph saranno sufficienti. Cerca di mantenere la concentrazione sulla strada da percorrere e osserva lo schermo del telefono / tablet il più brevemente possibile per evitare incidenti. La funzione di registrazione dello schermo è molto comune sulla maggior parte dei dispositivi attuali, ed è implementata in fabbrica nel sistema operativo del dispositivo. Se non riesci a localizzarlo o manca, scarica un'applicazione di registrazione dello schermo dall'App Store / Play Store.**

# 10. **Stati LED / avvisi di errore**

**Spiegazioni del segnale del LED di stato bicolore integrato nel modulo AR Assistant (rosso / verde):**

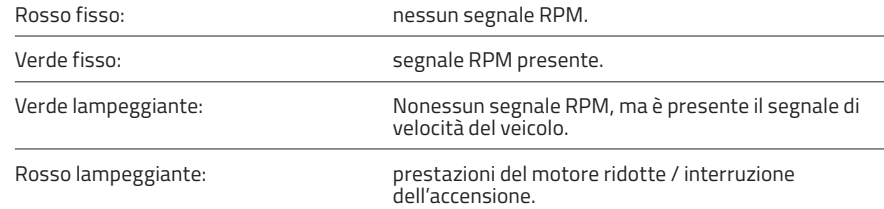

#### **Spiegazione dello stato del segnale LED esterno (rosso):**

(Dovrebbe accendersi per alcuni secondi dopo l'accensione, quindi spegnersi.)

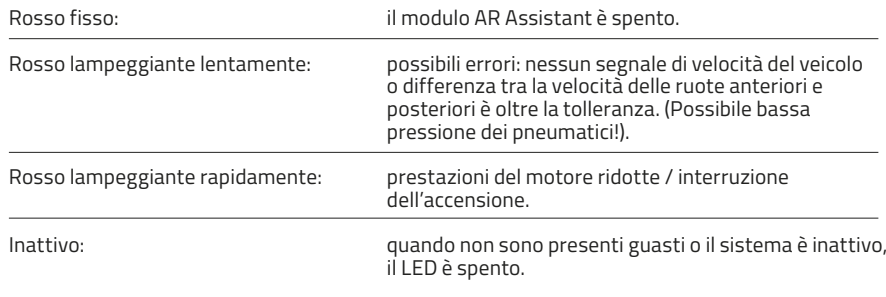

#### **ATTENZIONE:**

**Abbiamo sviluppato l'AR Assistant con la sicurezza del motociclista come obiettivo primario. Per rendere la guida il più sicura possibile. Il controllo della trazione e il sistema anti-impennata possono aiutare a prevenire gli incidenti, ma non sono un sostituto per una guida adeguata alle condizioni. Nessun aiuto alla guida può prevenire la perdita di controllo / incidenti derivanti da errore del pilota, guida incauto, velocità inadeguate per le condizioni della strada / traffico o inesperienza.**

**Rimani entro i tuoi limiti! Non superare mai le tue capacità di guida, scegli la velocità e l'angolo di piega in base alla strada / pista e alle condizioni del traffico. Nessun sistema di controllo della trazione può mantenere l'aderenza dei pneumatici su tutte le superfici stradali / pista (guida sotto la pioggia, fondo stradale fangoso, fuoriuscita di olio o benzina, ecc.). Le motociclette sono veicoli a binario singolo, il che significa che la tenuta anteriore è essenziale. Ci saranno sempre situazioni in cui lo slittamento della ruota anteriore è inevitabile.**

**Assicurati che la tua moto sia sempre adeguatamente mantenuta e nelle migliori condizioni possibili, in particolare i pneumatici. Non utilizzare una motocicletta che non sia in condizioni di sicurezza! Non prestare la tua moto a motociclisti inesperti! È importante notare che l'uso in pista è molto più impegnativo per la moto ed il pilota rispetto all'uso su strada. Ciò richiede un'attenzione ancora maggiore alla sicurezza e consigliamo ai conducenti di ispezionare accuratamente i loro veicoli prima di utilizzarli su un circuito.**

**Consigliamo a tutti i motociclisti di essere proattivi nella loro istruzione e di unirsi a gruppi di formazione per motociclisti. Questi sono i modi migliori per ottenere esperienza su strada / pista mentre si impara e si perfeziona il funzionamento e il controllo della motocicletta. Indossare sempre equipaggiamento protettivo di qualità come un casco approvato, tuta in pelle, guanti e stivali, paraschiena ecc.**

**HealTech Electronics Ltd. non può essere ritenuta responsabile in alcun caso dopo un incidente!** 

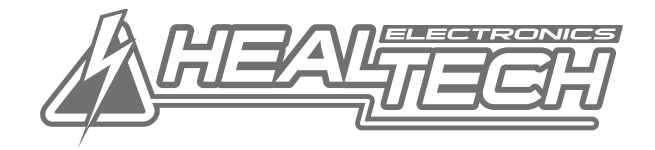

# **Smart Tech** for your